# novostream Giga-Netz via Sat

# **Installationsanleitung für Viasat™ Sat-Anlagen**

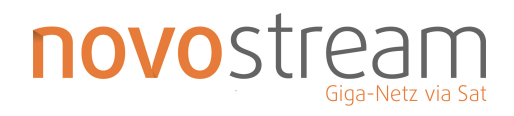

 $\sim 10^{-11}$ 

# Bedienungsanleitung

# <span id="page-1-0"></span>Inhaltsverzeichnis

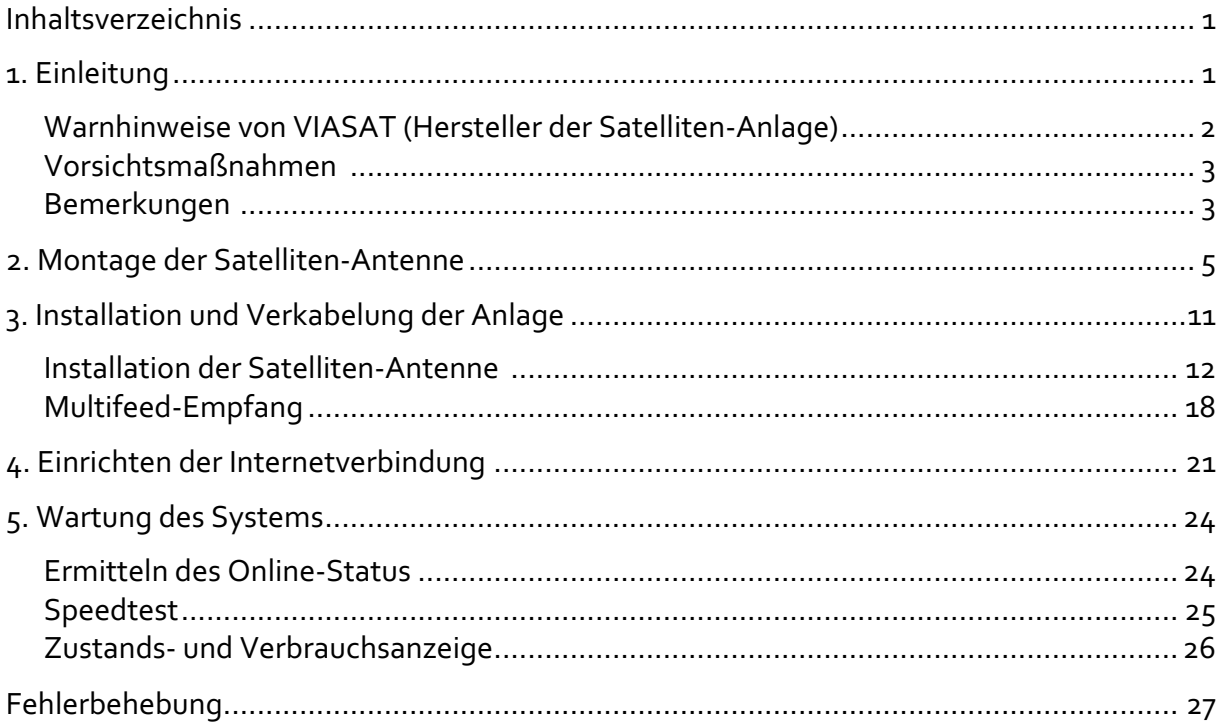

#### <span id="page-2-0"></span>**1. Einleitung**

Vielen Dank, dass Sie sich für den Internetzugang über Satellit und das Produkt Viasat™ entschieden haben.

Diese Anleitung enthält alle Hinweise, um eine Internetverbindung mittels Viasat™ Satelliten-Anlage Schritt für Schritt in Betrieb zu nehmen.

Bitte lesen Sie diese Anleitung vor Installation der Anlage sorgfältig durch.

Die zur Einrichtung nötigen Installationsschritte bestehen aus:

Montage der Satelliten-Antenne Installation und Verkabelung der Anlage

Einrichten der Internetverbindung

Im Folgenden erklären wir Ihnen wie Sie Ihre Anlage schrittweise einrichten und konfigurieren. Zusätzlich geben wir Ihnen Hilfestellung bei möglichen auftretenden Fragen.

Um auf besondere Inhalte aufmerksam zu machen, wird folgendes Symbol verwendet:

Wichtiger Warnhinweis

#### <span id="page-3-0"></span>**Warnhinweise von VIASAT (Hersteller der Satelliten-Anlage)**

Überzeugen Sie sich vor der Installation des Satelliten-Modems, dass Ihre Steckdose korrekt angeschlossen und Ihr Computer geerdet ist. Wenn Sie nicht sicher sind, ziehen Sie bitte einen fachkundigen Handwerker zu Rate.

Die Satelliten-Antenne muss zum Schutz vor Blitzschlag korrekt geerdet werden. Ziehen Sie bitte einen fachkundigen Elektriker und Ihren Monteur zu Rate, um sicherzustellen, dass die lokalen Bestimmungen erfüllt sind.

Die Übertragungsanlagen können einen Grad von elektromagnetischer Strahlung abgeben, der über dem erlaubten Grenzwert für unkontrolliertes Aussenden liegt. Begeben Sie sich nicht in den Strahlungsbereich des Feedhorns und der Antenne, wenn sich der Transmitter in Betrieb befindet.

Lesen Sie alle Sicherheitsanweisungen aufmerksam durch, bevor Sie das Satelliten-Modem anschließen und verkabeln.

Unser System enthält keine Teile, die vom Benutzer selbst repariert werden können. Die Stromspannung innerhalb der Geräte kann tödliche Folgen haben. Das Gerät darf deshalb nur von speziell ausgebildeten und zugelassenen Servicetechnikern geöffnet und gewartet werden.

Lesen Sie alle Anweisungen aufmerksam durch, bevor Sie das Satelliten-Modem in Betrieb nehmen.

Wenn das Satelliten-Modem angeschlossen ist, stehen die TX- und RX-Buchsen auf der Rückseite des Geräts unter Gleichspannung.

Um Feuer- und Schockgefahr zu vermeiden, darf das Satelliten-Modem weder Regen noch Feuchtigkeit ausgesetzt werden.

Das Satelliten-Modem muss vor Tropf- und Spritzwasser geschützt werden. Stellen Sie keine mit Wasser gefüllten Behälter, wie zum Beispiel Vasen, auf das Gerät.

Installieren Sie das Satelliten-Modem nicht, wenn in der weiteren Umgebung die Gefahr von Gewitter oder Blitzschlag besteht.

Um elektrische Schläge zu vermeiden, darf das Gerät nur an vorschriftsmäßig verdrahteten und abgeschirmten Steckdosen betrieben werden. Vermeiden Sie Verlängerungskabel und beachten Sie, dass keine spannungsführenden Teile herausragen.

Das Stromkabel des In-Line Netzgeräts muss an einen korrekt geerdeten Schuko-Stecker angeschlossen werden. Verwenden Sie keine Zwischenstecker und entfernen Sie keinesfalls die Erdung vom Stecker.

#### <span id="page-4-0"></span>**Vorsichtsmaßnahmen**

Verwenden Sie ausschließlich das mit dem Satelliten-Modem gelieferte Netzteil. Bei Einsatz eines anderen Netzteils kann das Gerät Schaden nehmen.

Benutzen Sie nur die mitgelieferten Strom- und Schnittstellenkabel, um den Bestimmungen und Sicherheitsregeln Genüge zu tun.

Öffnen Sie die Gehäuse nicht und tauschen Sie keine Teile eigenständig aus. Beschränken Sie sich auf die Anweisungen zur Problembehebung. Alle anderen Wartungsarbeiten müssen von qualifiziertem Service-Personal ausgeführt werden.

Um zu vermeiden, dass das Satelliten-Modem durch elektrostatische Entladung beschädigt wird, sollten Sie stets zuerst ein geerdetes Koaxialkabel oder eine andere geerdete Steckverbindung anfassen. Fassen Sie immer zuerst die Koaxialstecker des Satelliten-Modems an, wenn Sie Ihr Ethernet-Kabel von dem Satelliten-Modem abnehmen oder erneut anschließen.

Um eine Überhitzung des Geräts zu vermeiden, dürfen die Belüftungsöffnungen an den Seiten der Anlage nicht blockiert werden.

Reinigen Sie die Anlage mit einem sauberen und trockenen Tuch. Benutzen Sie zur Vermeidung von Schäden am Gerät niemals Reinigungsflüssigkeiten oder ähnliche Chemikalien. Sprühen Sie Reinigungsmittel nie direkt auf das Gerät. Zum Entfernen von Staub kann komprimierte Luft verwendet werden.

Die Benutzer sollten die Netz Steckdose, an die das Gerät angeschlossen wird, mit einem Wechselstrom-Überspannungsschutz ausstatten, um zu vermeiden, dass die Anlage von lokalen Blitzschlägen oder anderen elektrischen Überspannungen beschädigt wird.

#### <span id="page-4-1"></span>**Bemerkungen**

Bei den Tests zur Zulassung dieses Produktes wurden die Originalkomponenten und -kabel des Systems verwendet. Um den Bestimmungen Genüge zu tragen, wird die Verwendung und die korrekte Installation dieser Komponenten vorausgesetzt.

Zum Anschluss an die Spannungsversorgung können mehrere Arten von Kabel verwendet werden. Benutzen Sie nur Stromkabel, die den jeweiligen im verwendeten Land entsprechenden Sicherheitsanforderungen entsprechen.

Die Installation dieses Produkts muss den landesüblichen Installationsstandards entsprechen.

Hiermit erklärt die ViaSat Inc., dass das Satellitenmodem den grundlegenden Bestimmungen und den sonstigen anwendbaren Regeln der Richtlinie 1999/5/EU entspricht.

#### <span id="page-5-0"></span>**2. Montage der Satelliten-Antenne**

Im Folgenden wird der Zusammenbau der Satelliten-Antenne schrittweise beschrieben. Überprüfen Sie bitte vorab ob die Lieferung komplett ist und führen Sie sorgsam die einzelnen Schritte der Montage durch.

#### **Lieferumfang**

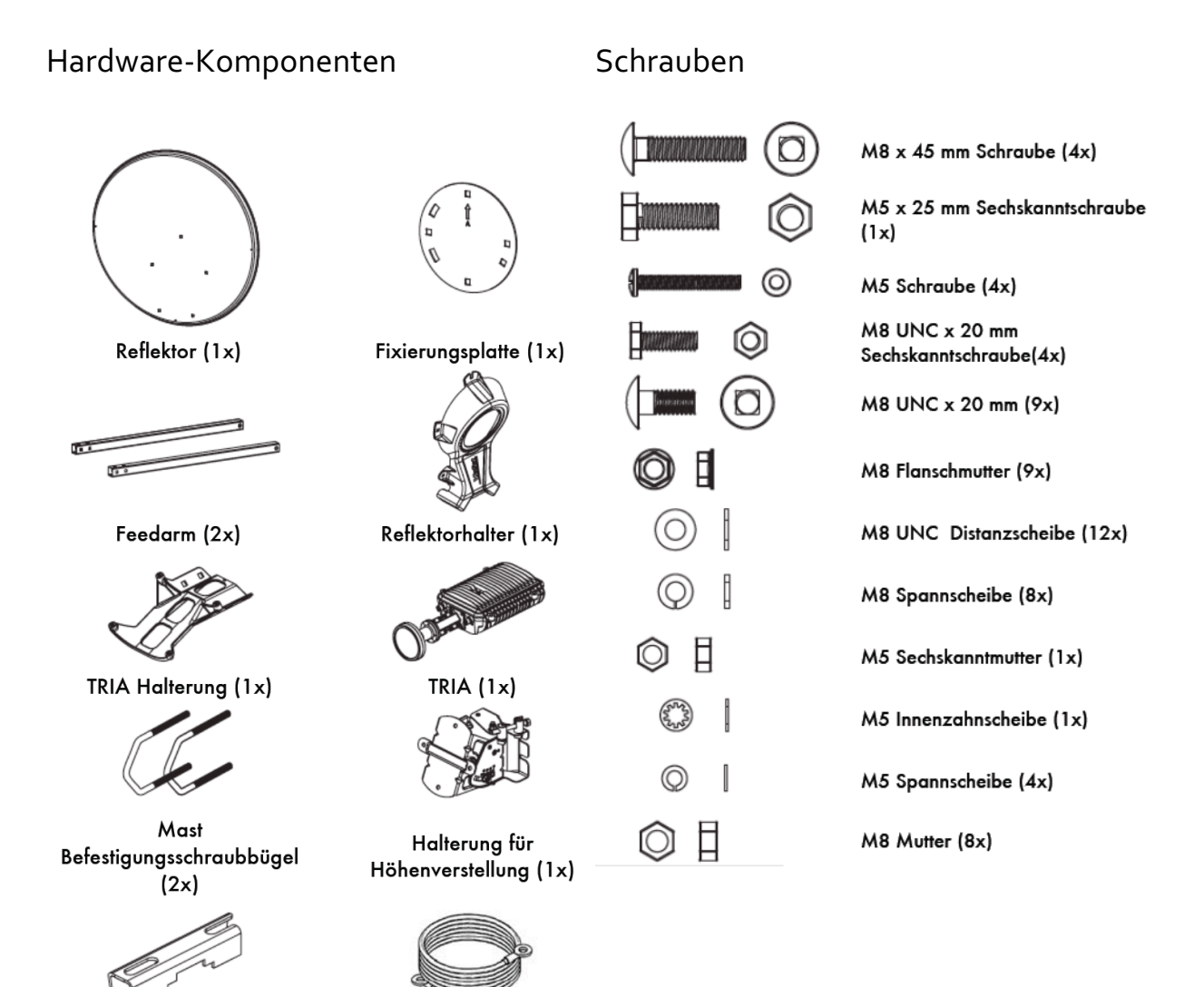

Klemmbalken (2x)

Erdungskabel

 $\lambda$ 

Installationsbedingungen

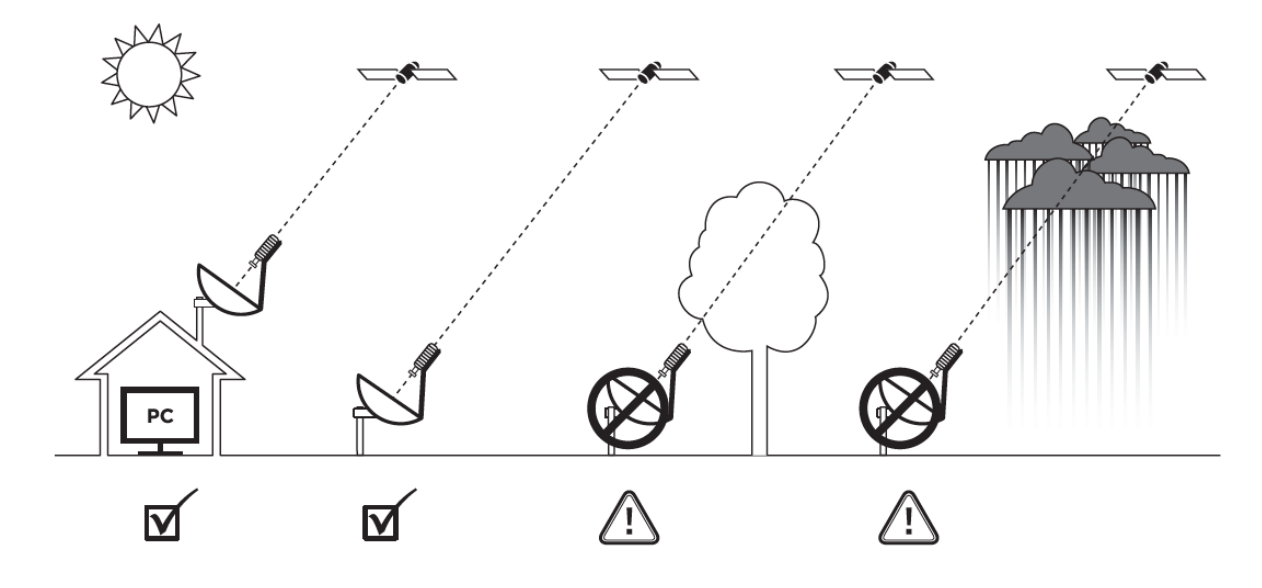

Montage

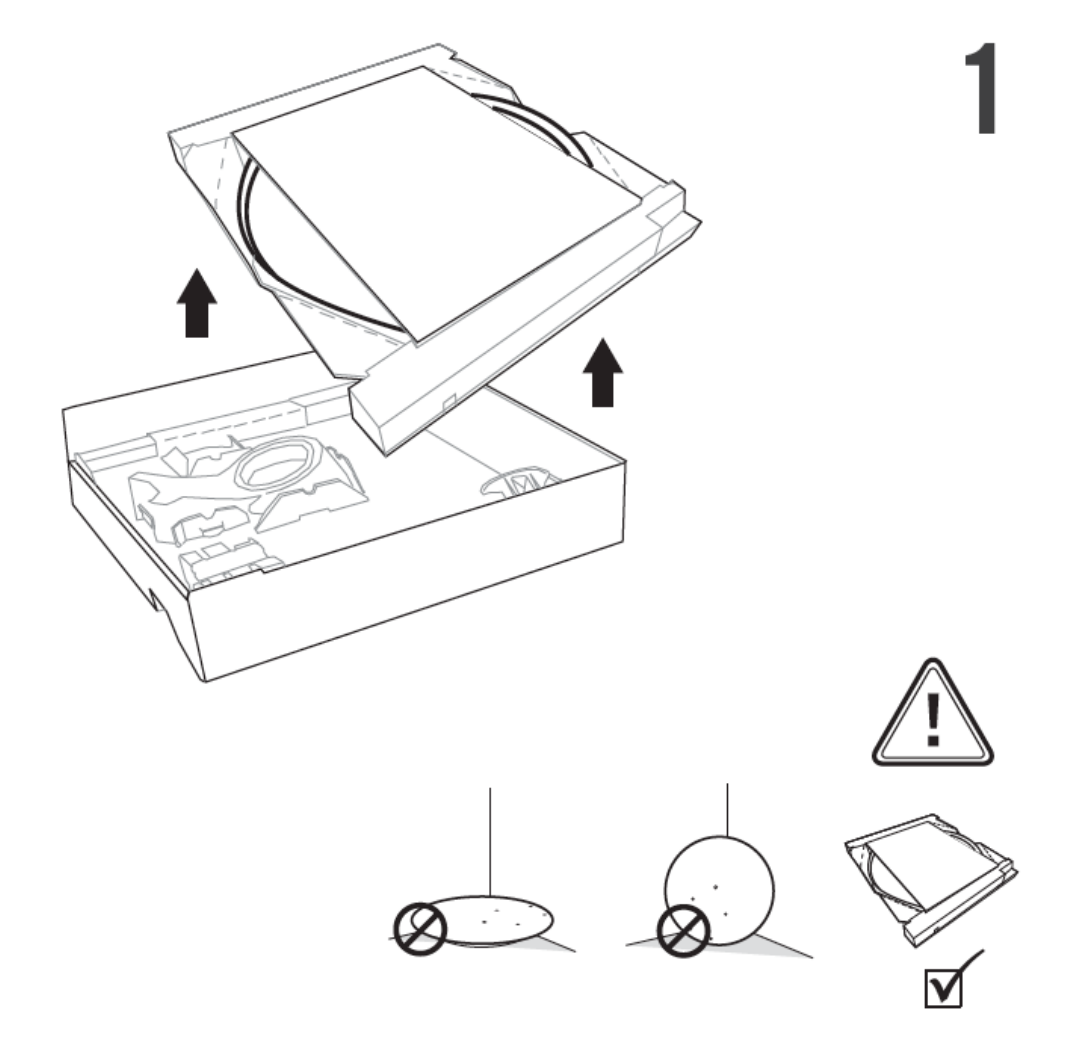

 $\mathbf{I}$ 

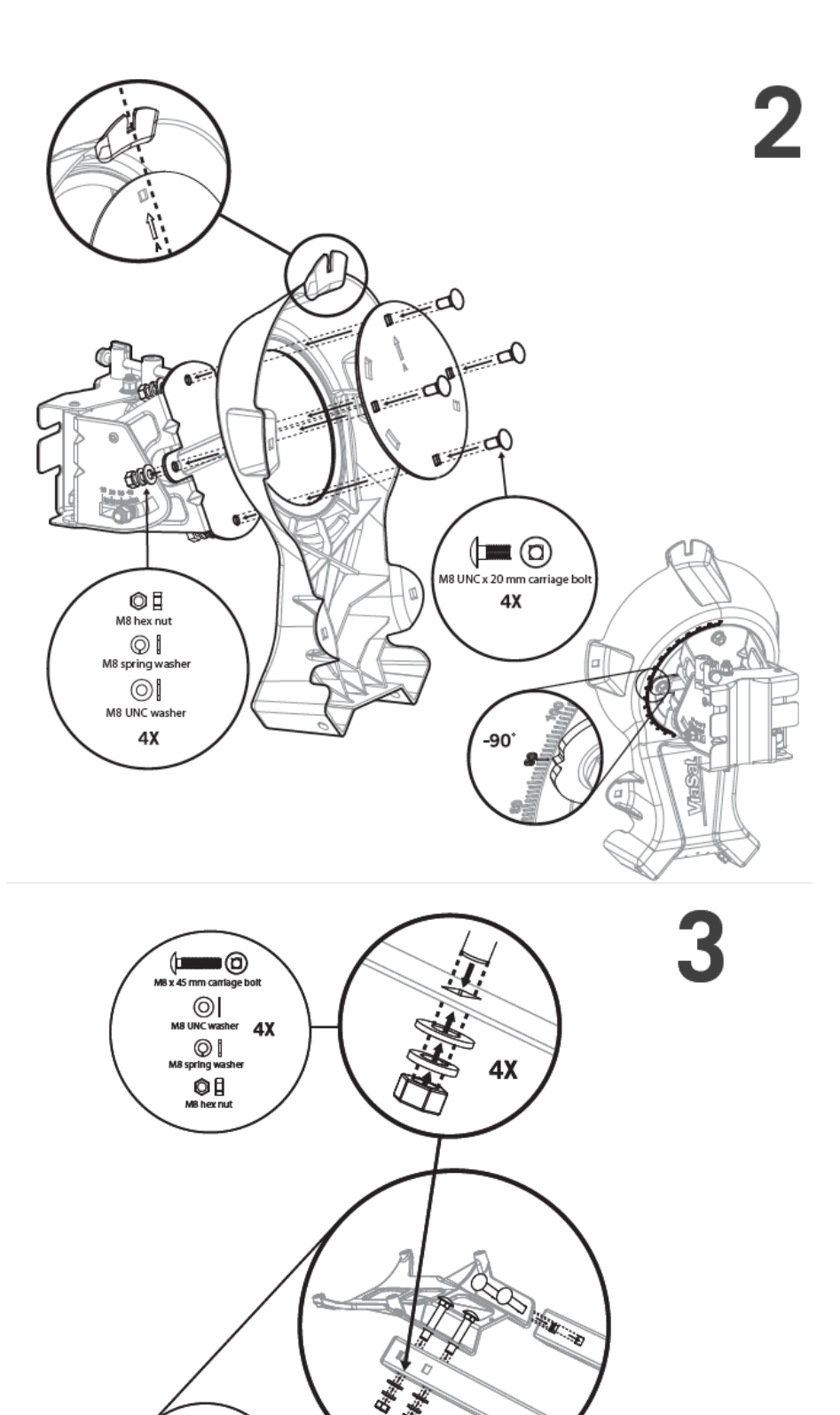

 $\mathbf{I}$ 

oder

Sie erhalten je nach Verfügbarkeit eines der folgenden TRIA:

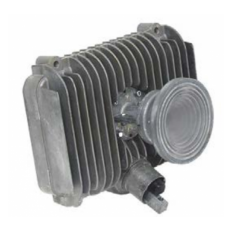

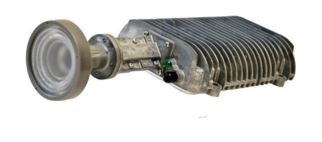

Die Installation erfolgt bei beiden nach demselben Prinzip:

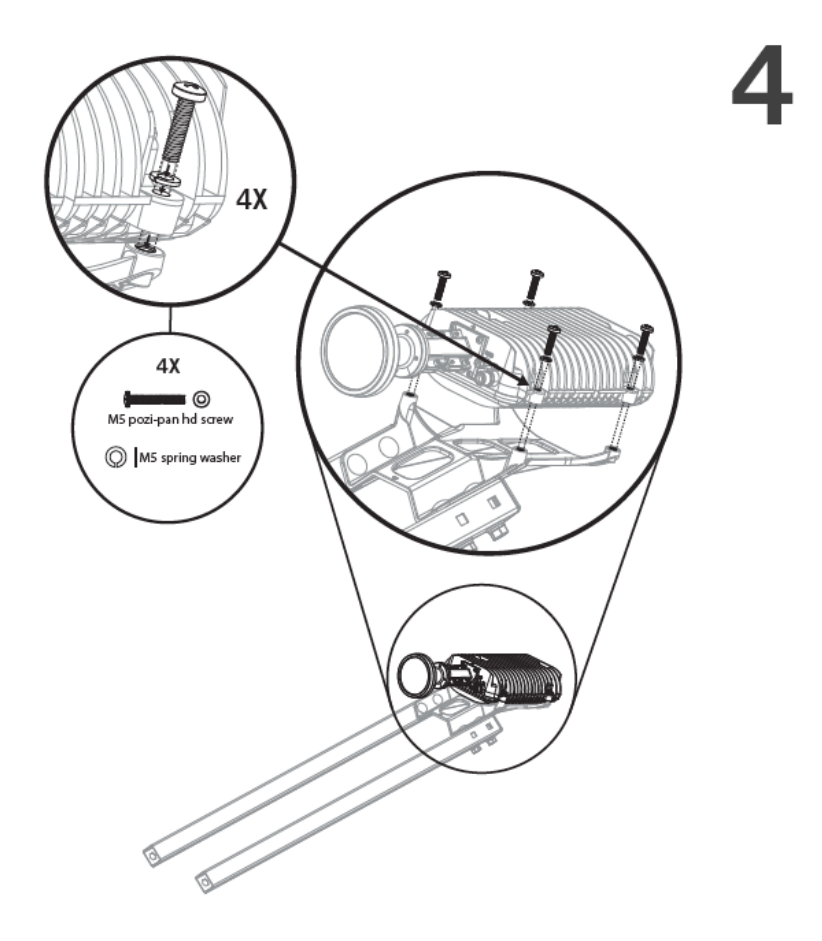

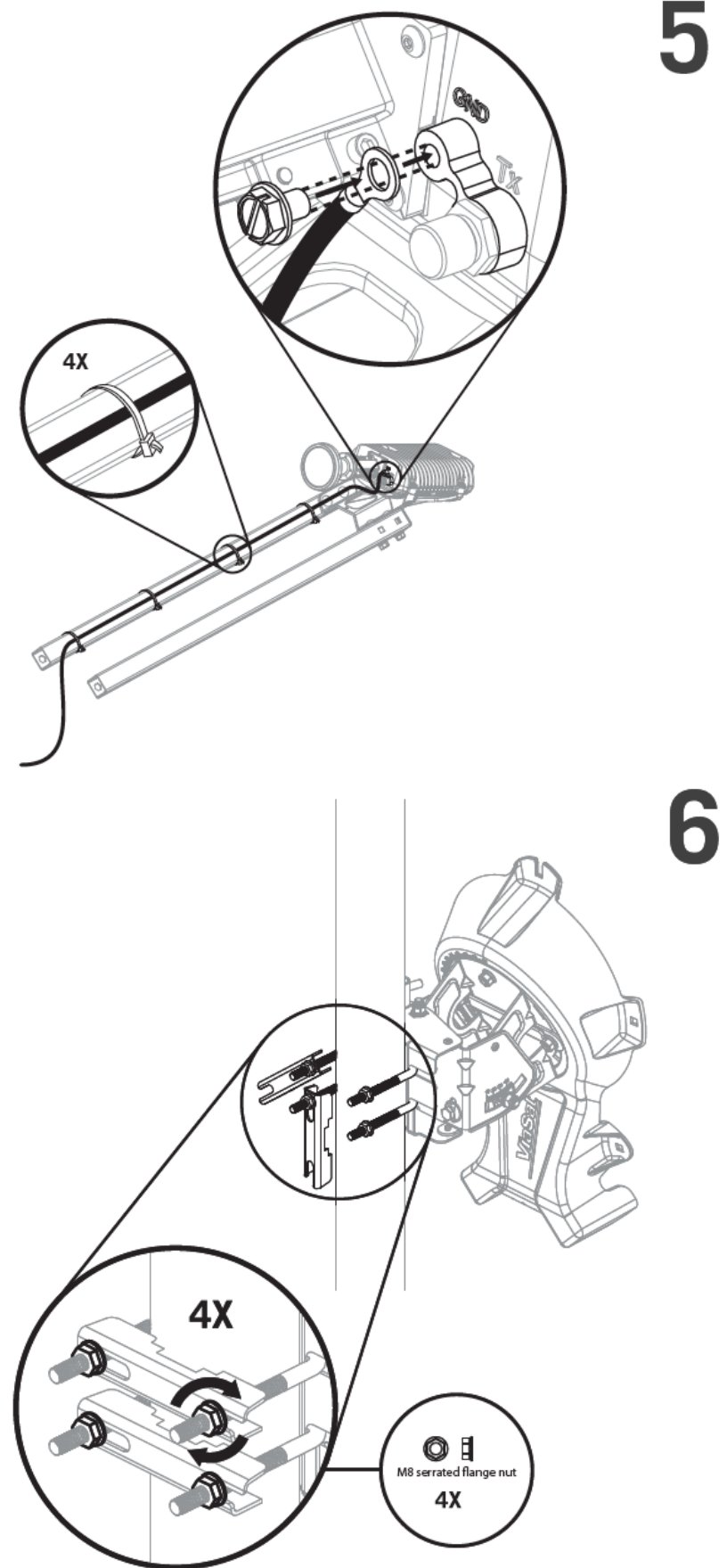

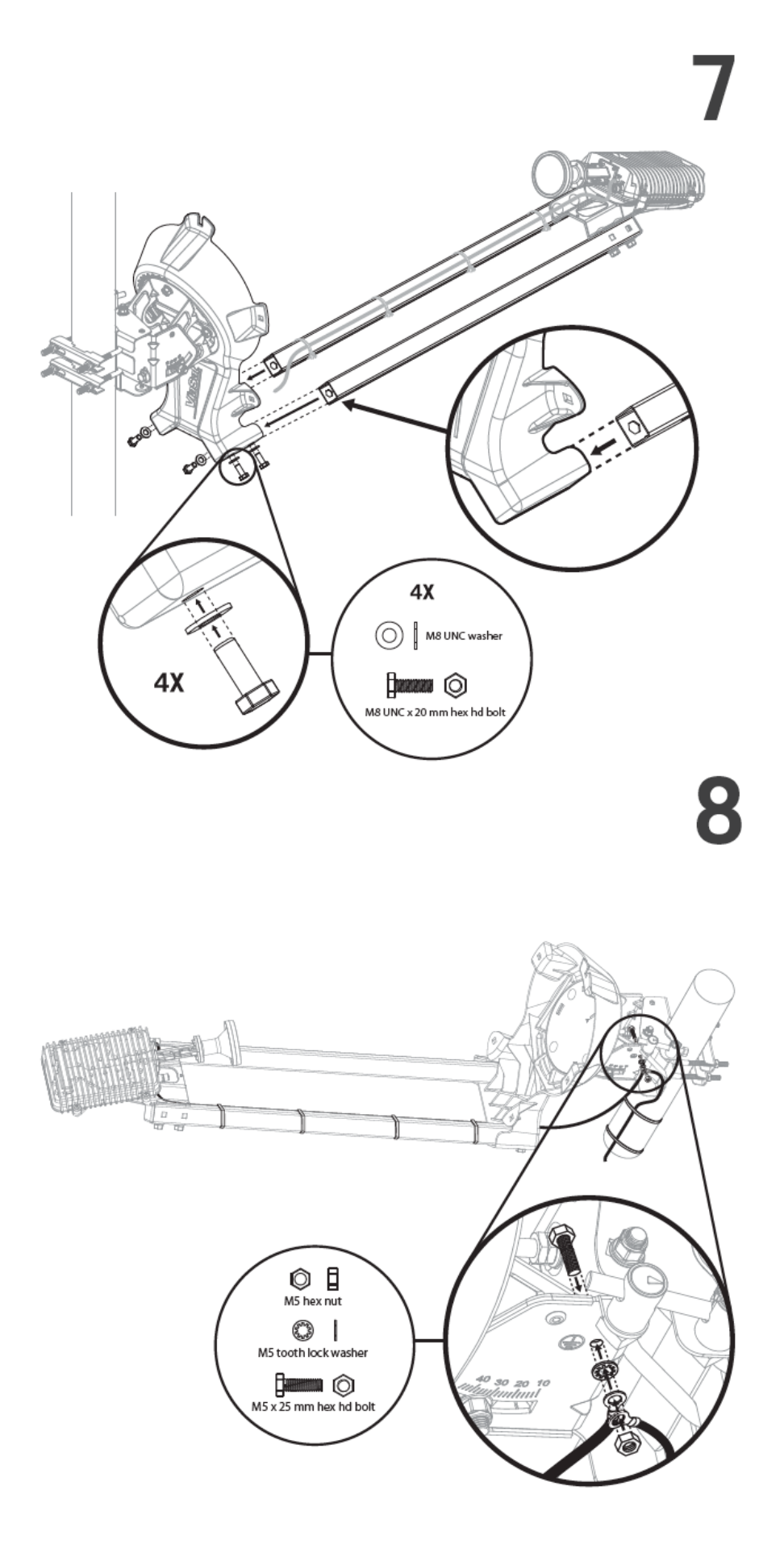

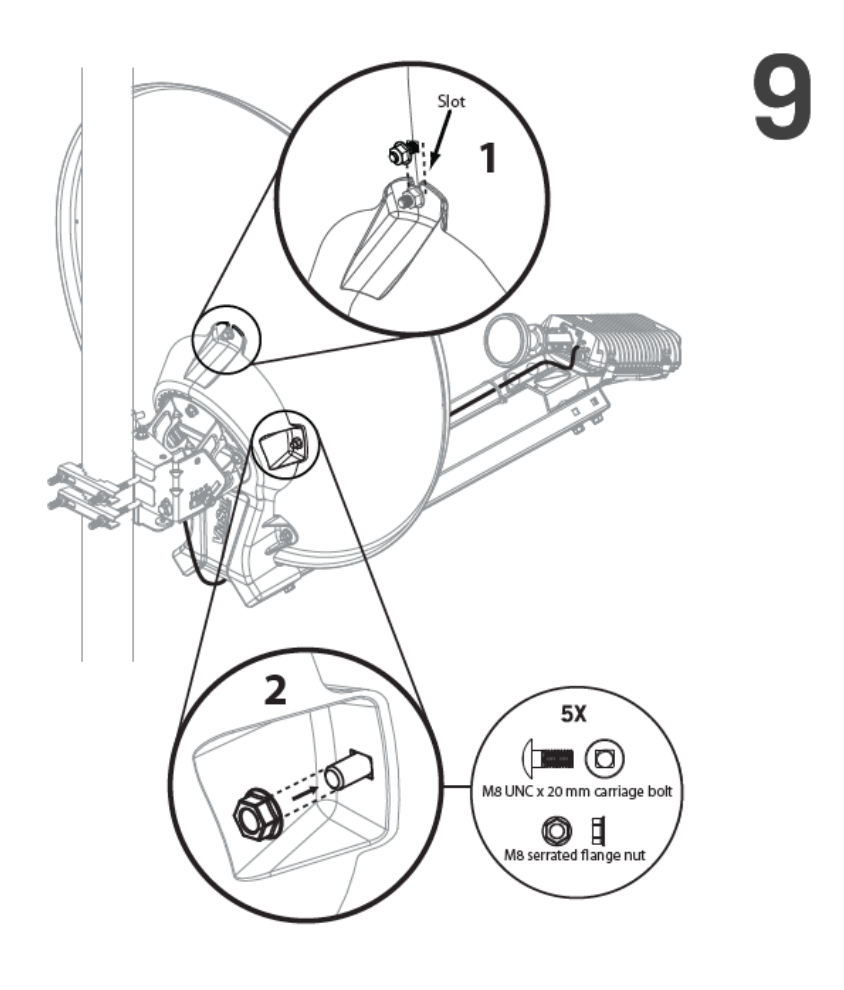

#### <span id="page-12-0"></span>**3. Installation und Verkabelung der Anlage**

Im folgenden Arbeitsschritt erfolgt die endgültige Montage der Satellitenantenne, inklusive der exakten Ausrichtung auf den Satelliten.

Bevor Sie mit der endgültigen Montage beginnen, benötigen Sie noch einige Informationen:

Besorgen Sie sich die APP "Viasat Techtools" in Ihrem App Store.

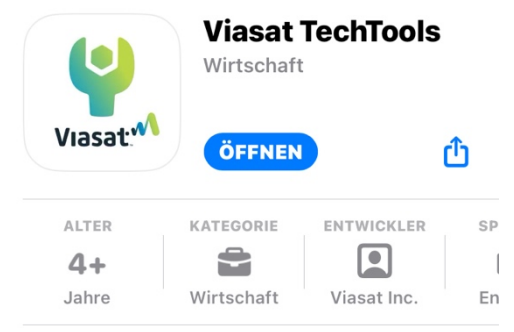

Anschließend legen Sie bitte einen Benutzeraccount in der APP an. Hier müssen Sie verschiedene Einstellungen zulassen (Zugriff auf Kamera und Standort), sonst funktioniert die APP nicht einwandfrei.

Sobald Sie eingeloggt sind, erscheint dieses Menü.

Hier klicken Sie bitte auf den **Satellitensucher**. Dort wählen Sie den KA-SAT aus. Auf dem Kamerabild erscheint nun ein Pfeil. Drehen Sie das Handy in die Richtung, die der Pfeil anzeigt, bis der Pfeil verschwindet und nur noch ein Kreis zu sehen ist.

Nun kennen Sie grob die Richtung, in die die Antenne ausgerichtet werden muss.

Alternativ können Sie aber auch die Funktion **Karten & Koordinaten** nutzen. Hier erhalten Sie von Ihrem Standort eine Luftaufnahme mit einem eingeblendeten Pfeil, der die Richtung für die Ausrichtung anzeigt.

Nachdem Sie nun die Richtung grob kennen, klicken Sie

#### **Heute**

Guten Morgen,

Schneller Zugriff auf die Funktionen:

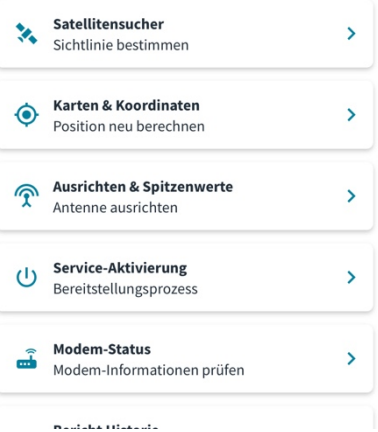

auf **Ausrichten & Spitzenwerte**. Nun verbindet sich die App über WLAN mit Ihrem Modem.

Das setzt voraus, dass Sie eine WLAN-Verbindung zu Ihrem SAT-Modem haben. Sofern Sie das SAT-Modem SB2+ gekauft haben können Sie das WLAN des Modems nutzen. Hier bitte die WALN-Nutzerdaten auf dem Typenschild in den Einstellungen auf Ihrem Handy eintragen.

Für das Modem SB2 hingegen benötigen Sie eine zusätzlichen WLAN Router (Zum Beispiel eine Fritz!Box). Verbinden Sie SAT-Modem mit Router per LAN-Kabel und tragen Sie die WALN Zugangsdaten in den Einstellungen auf Ihrem Handy ein.

Nun klicken Sie im APP Menü bitte auf Ausrichten & Spitzenwerte. Die App verbindet sich nun mit dem Sat-Modem.

> iPhone Nutzer aufgepasst! Sollten Sie die iCloud nutzen, müssen Sie die **Private Relay** ausschalten. Dies finden Sie, indem Sie in den Einstellungen im Suchfeld danach suchen. Hier können Sie nun die **Private Relay** temporär ausschalten.

 $\lambda$ 

Jetzt erscheint dieser Bildschirm.

 $\bigcirc$ 

Bevor es weiter geht, müssen Sie nun die Antenne zusammenbauen (sofern noch nicht geschehen) und am Mast/ Halterung befestigen sowie grob in die vorher angezeigte Richtung drehen.

Beachten Sie bitte, dass die Kabel unbedingt in der richtigen Reihenfolge verbunden werden müssen. Zuerst alle Koaxkabel und LAN-Kabel verbinden und ganz zum Schluss die Anlage mit Strom versorgen. (In der Seele des Koaxkabel liegt eine Spannung von 24 Volt zur Versorgung des Triax an)

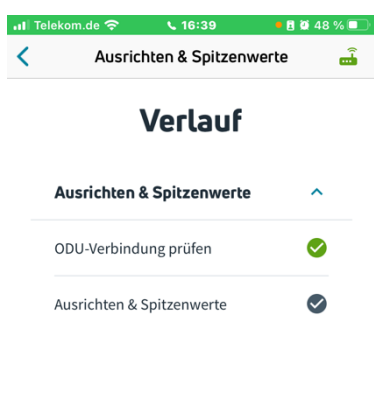

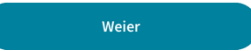

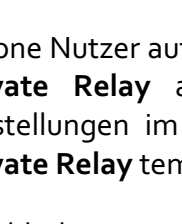

#### <span id="page-14-0"></span>**Installation der Satelliten-Antenne**

Nachdem die Empfangsantenne zusammengebaut wurde, geht es im nächsten Schritt an die endgültige Montage und Ausrichtung der Antenne.

1. Um die Installation zu vereinfachen, sollten Sie jetzt den Höhenwinkel (Elevation) an der Satelliten-Anlage einstellen (Die Gradeinstellung ist das Ergebnis des Ka-Sat Finders aus dem vorherigen Kapitel). Stellen Sie die Antenne grob 15° höher ein als in der App angegeben. (Bedenken Sie bitte, das die meisten Halterungen/ Masten nicht exakt im Lot stehen)

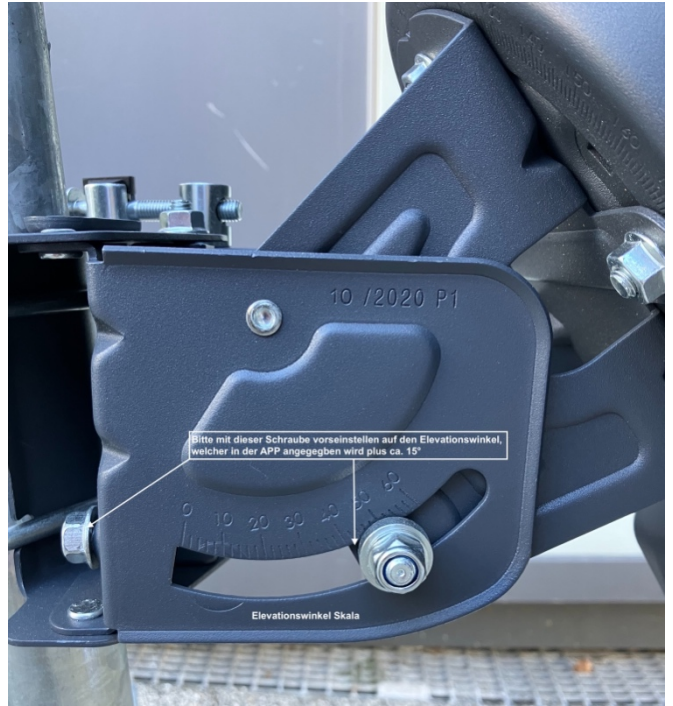

Der Elevationswinkel wird am hinteren im Winkel befindlichen weißen Blech abgelesen und **nicht** an der Schraube!!!

2. Montieren Sie die Satelliten-Antenne an eine stabile Halterung (Mastdurchmesser >= 50 mm) mit freier Sicht in südliche Richtung. Die Halterung (Mast) muss sehr stabil fixiert sein und möglichst genau im Lot stehen! (Vereinfacht das Finden des Satelliten und dient der Stabilität des Signals)

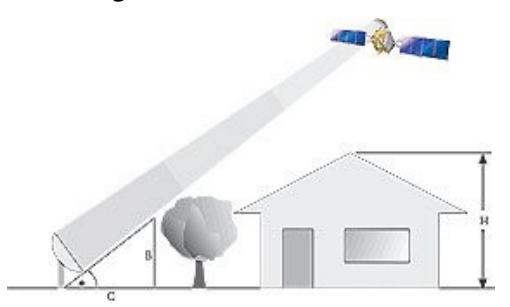

3. Führen Sie eine Grobausrichtung der Satelliten-Antenne gemäß der im vorherigen Kapitel ermittelten Winkelangabe durch. Nutzen Sie hierzu einen Kompass oder orientieren Sie sich ggf. an im unmittelbaren Umfeld befindlichen Anlagen.

4. Verbinden Sie nun das Koaxialkabel mit dem Satellitenmodem. Schließen Sie hierzu das Ende mit vorkonfiguriertem F-Kompressionsstecker an der Buchse (TX) am TRIA an. (Der RX-Anschluss wird nicht benötigt).

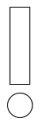

Lassen Sie das Kabel lang genug, um z.B. Schlaufen bilden zu können, an denen das Regenwasser abtropfen kann.

Verlegen Sie das Kabel in Langen Kurven und Vermeiden Sie Knicke (-> Kurzschlussgefahr)

5. Verlegen Sie das Kabel bis zum Sat-Modem, kürzen Sie die Länge und verbinden Sie den beiliegenden **Kompressionsstecker** mit dem zugeschnittenen Ende. Verwenden Sie für die Steckerkonfiguration ein Teppichmesser. Ansonsten benötigen Sie eine Kompressionszange als spezielles Werkzeug.

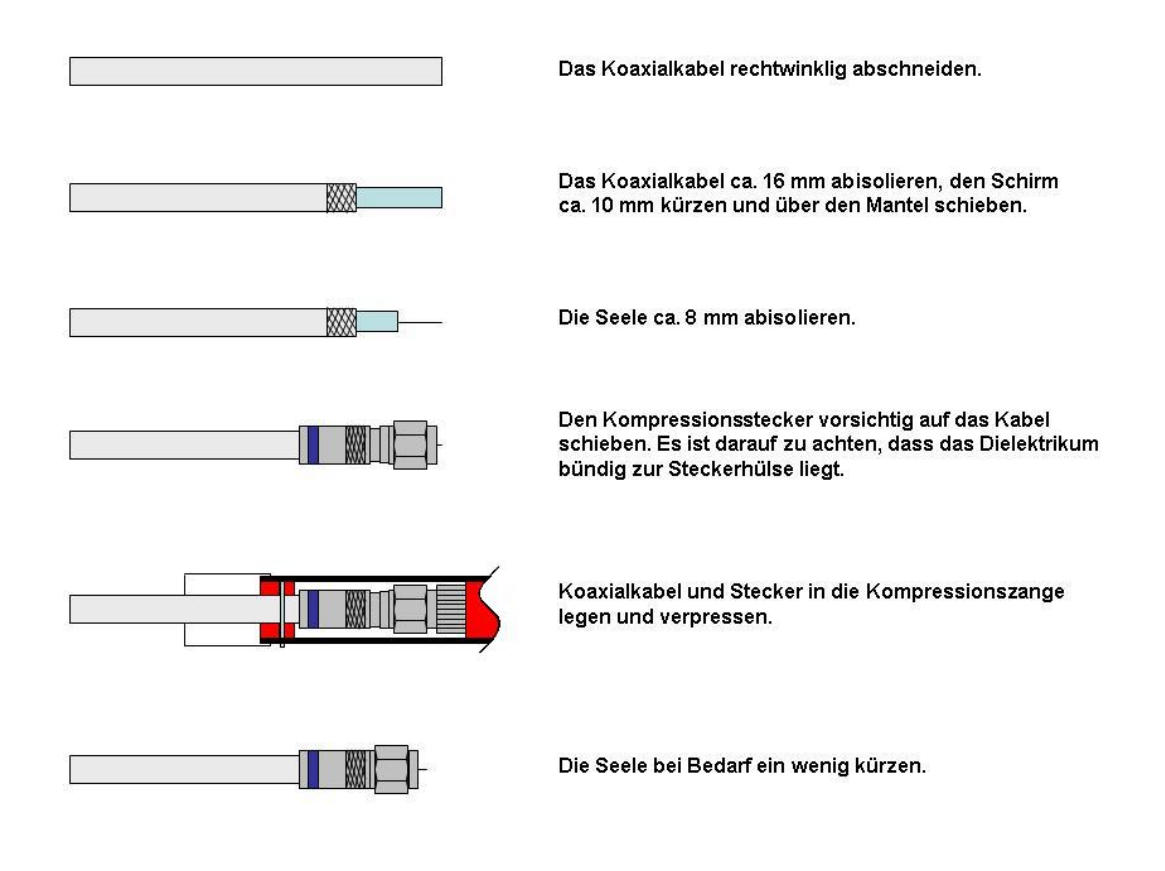

Gehen Sie sorgfältig bei der Konfiguration der Stecker vor. Unsauber konfigurierte Stecker können einen Kurzschluss verursachen!

6. Verbinden Sie anschließend das Satelliten-Modem mit der APP. Sie gelangen nun zum Dashboard (Menü) der APP. Klicken Sie dann auf Ausrichten & Spitzenwerte und dann den WEITER-Button für weiter.

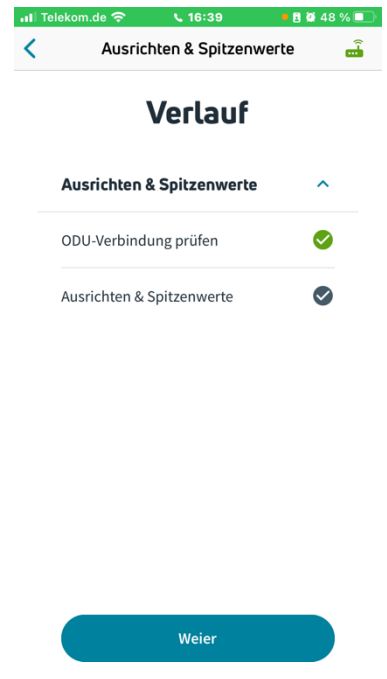

- 7. Am TRIA ertönt der Signalton zur Ausrichtung der Satelliten-Antenne.
- 8. Richten Sie nun die voreingestellte Satelliten-Antenne anhand des aus dem TRIA ertönenden Signaltons aus. Solange sich der TRIA außerhalb des Empfangbereichs des Satelliten befindet, ertönt ein Intervallton ähnlich einem Herzschlag.

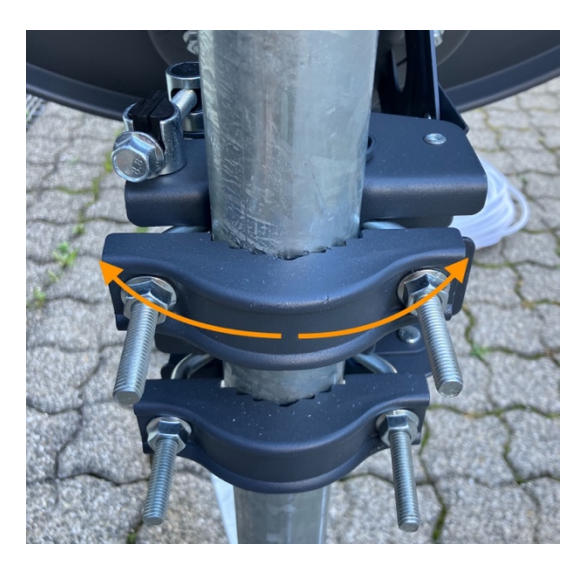

Zuerst sollten Sie die Satelliten-Antenne in der Horizontalen ausrichten, d.h. Sie sollten die Antenne grob in die korrekte Position zum Satelliten bewegen.

Stellen Sie hierzu sicher, dass die Schüssel in der Horizontalen beweglich ist und in der Vertikalen fixiert ist. Lösen Sie die Schrauben der am Mast befindlichen Schelle so weit, bis die Schüssel in der Horizontalen schwenkbar ist.

 $\lambda$ 

- 9. Bewegen Sie nun die Satelliten-Antenne langsam von links (beginnen Sie ca. 25° links neben dem eigentlichen Azimut) nach rechts (bis ca. 25° rechts neben dem Azimut) und wieder zurück. Anschließend drehen sie an der Elevationsschraube eine halbe Drehung nach rechts. Die Antenne senkt sich nun etwas nach unten (weiter oben in der Anleitung haben wir geschrieben, dass Sie für den Start des Ausrichtungsprozesses den Elevationswinkel mit 15° "überziehen" sollen. Nun bewegen Sie die Antenne wieder (wie oben beschrieben) von links nach rechts. Das Wiederholen Sie so lange bis ein Signal ähnlich dem eines Mehrfachtones ertönt. Der TRIA befindet sich nun im Fokus des Empfangsbereichs des Satelliten. Warten Sie bis der Signalton zur Feinausrichtung ertönt und verbessern Sie die Justage anhand des Tons, bis ein Dauerton zu hören ist.
- 10. Führen Sie in einem zweiten Schritt die Feinjustierung der Satelliten-Anlage durch. Verwenden Sie als Richtwert den Grundton des TRIA. Je schneller der Intervallton ertönt, desto besser ist die Qualität des empfangenen Signals.
- 11. Verwenden Sie die Stellschrauben zur Feinjustierung und versuchen Sie, die Ausrichtung der Antenne in der Horizontalen und Vertikalen zu optimieren. Orientieren Sie sich bei Veränderungen jeweils am Signalton (Verschlechterungen führen zu einer Verlangsamung des Intervalls, Verbesserungen führen zur Beschleunigung des Intervalls).

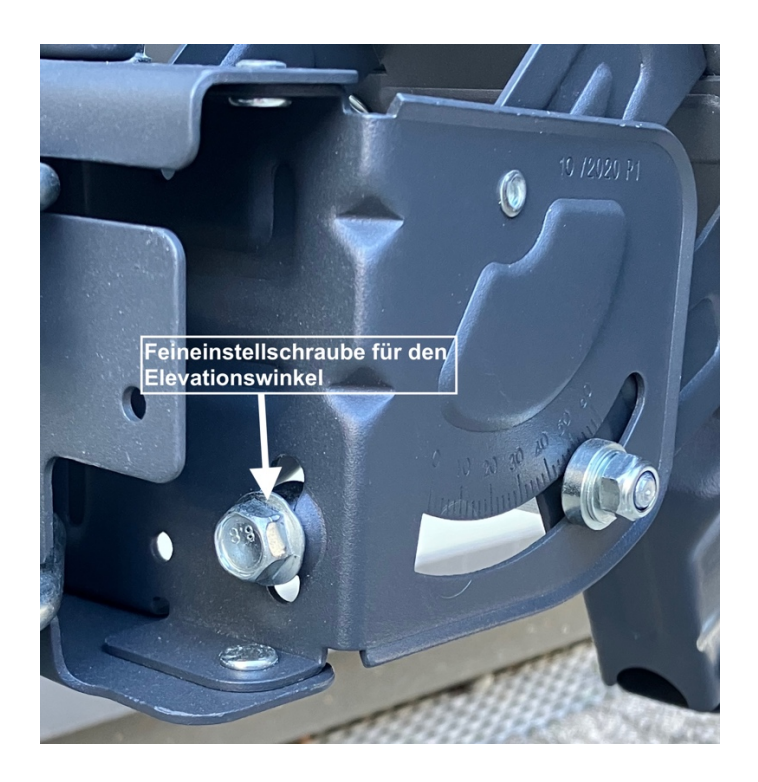

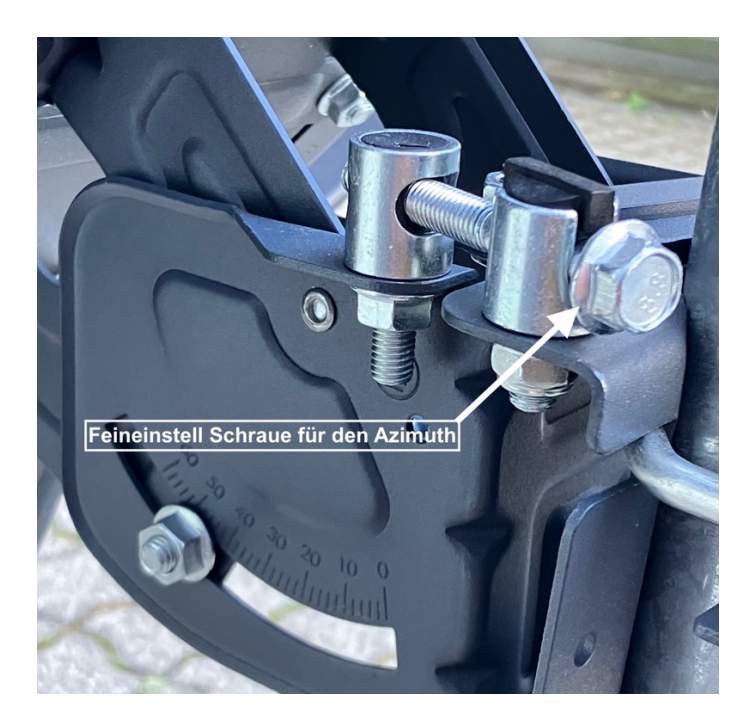

12. Bei einem durchgehenden Signalton befindet sich die Anlage in optimaler Position und kann nun endgültig am Mast fixiert werden.

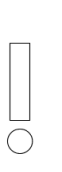

Tipp für die Feinjustierung:

Bei auftretenden Schwierigkeiten ist es hilfreich die Antenne am Rand leicht in eine Richtung (oben/unten/links/rechts) zu drücken.

Dadurch lassen sich tendenzielle Verbesserungen in der Ausrichtung akustisch erkennen. Anschließend sollten Sie die Antenne mit Hilfe der Stellschrauben in diese Richtung bewegen.

13. Überprüfen Sie die Stärke des anliegenden Signals im Installationsmenü in der App.

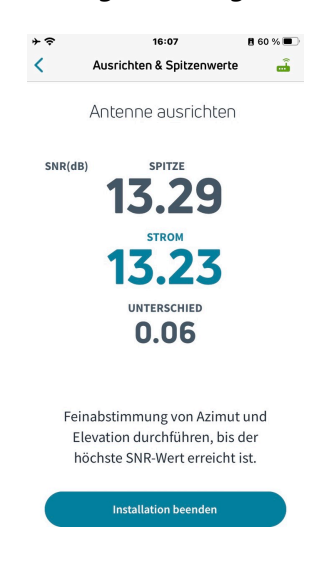

 $\bigcap$ 

 $\lambda$ 

Um reibungslosen Internetempfang sicherzustellen, muss die anliegende Signalstärke größer als 10 dB sein.

Bitte berücksichtigen Sie eine Schlechtwetterreserve. D.h. dass die Qualität des empfangenen Signals durch schlechte Wetterbedingungen wie Nieselregen beeinträchtigt werden kann.

- 14. Wenn das Signal nicht über 10dB liegt, müssen Sie die Feineinstellung nochmals durchführen. Sobald die Qualität des empfangenen Signals ausreichend ist, erscheint ein grüner Haken im rechten Fenster des Installationsstatus.
- 15. Klicken Sie nun im Installationsmenü auf den **Installation Beenden**-Button in der unteren Ecke.
- 16. Sie gelangen nun auf die '**QOI**' Seite der App. Hier wird die **Q**uality **o**f **I**nstallion geprüft. Dieser Vorgang kann eine ganze Weile brauchen (bis zu 5 Min.)

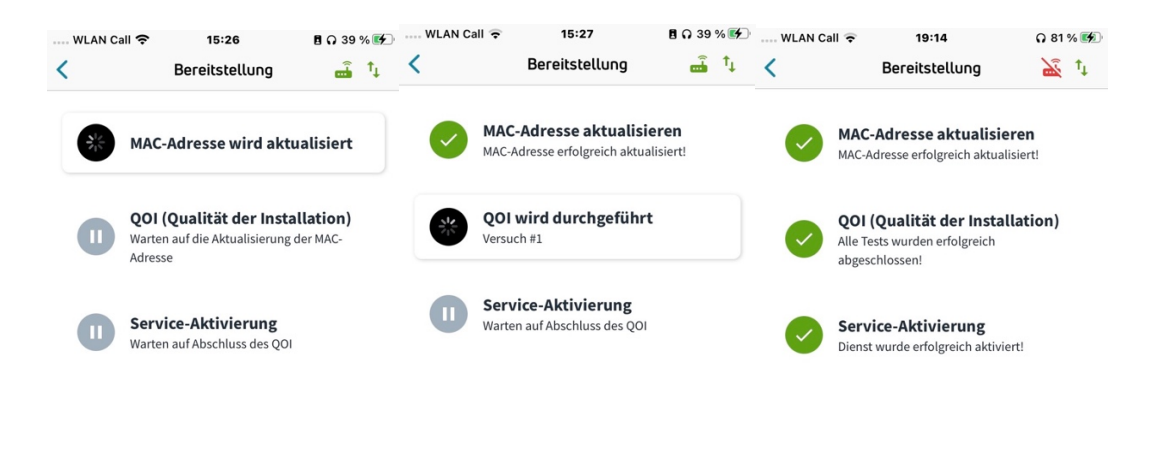

Beenden

Klicken Sie auf '**Beenden'**, um den erstmaligen Initialisierungsvorgang zu überwachen. Angezeigt wird hier der aktuelle Zustand des Satelliten-Modems, von der Verbindung zwischen Satellitenantenne und Modem und des TRIA.

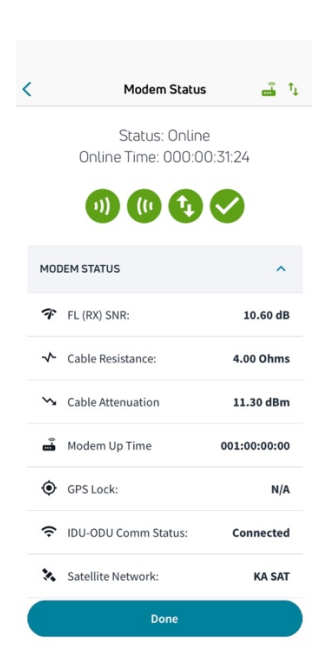

 $\lambda$ 

17. Der Einwahlvorgang ist beendet, wenn alle 4 Kreissymbole grün erscheinen und über den Kreisen der Status , ONLINE<sup>'</sup> erscheint.

> Der Vorgang der Initialisierung kann bis zu 15 Minuten dauern. In manchen Fällen ist es möglich, dass das Modem zunächst ein Softwareupdate durchführt (dies kann ebenfalls bis zu 15 Min. dauern)

#### <span id="page-20-0"></span>**Multifeed-Empfang**

 $\bigcirc$ 

Sie können die vorhandene Satelliten-Anlage um die Funktion des Fernsehempfangs erweitern. Hierzu benötigen Sie den von Novostream angebotenen Multifeed-Adapter und ein LNB. Diese Adapter-Schiene ist für den Empfang der in Deutschland populären Satellitenpositionen ASTRA 19.2° Ost und HOTBIRD 13° Ost vorkonfiguriert, d.h. die bei der Verwendung einer Universalschiene nötige Berechnung der Abstände zum TRIA ist nicht notwendig.

Im ersten Schritt sollte das LNB an der Multifeed-Schiene angebracht werden.

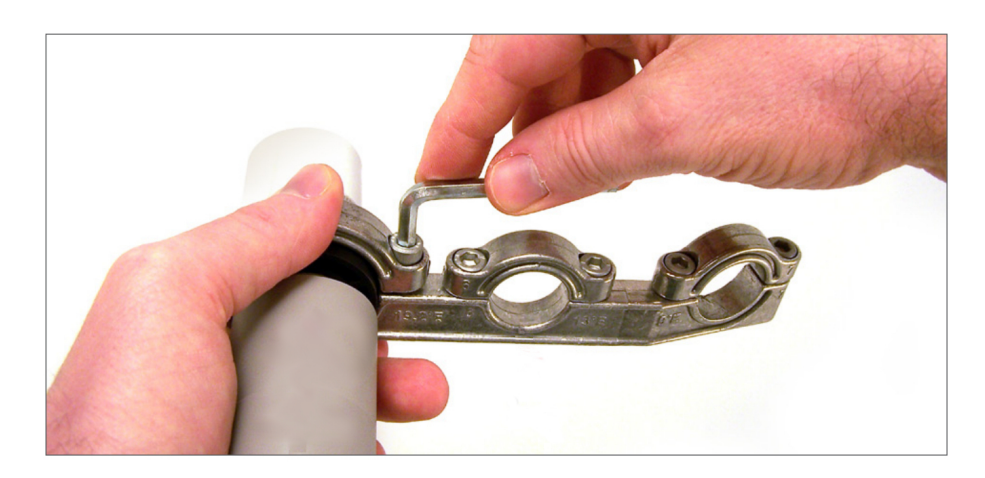

 $\mathbf{I}$ 

Befestigen Sie im nächsten Schritt die Schiene an der TRIA der Satelliten-Anlage.

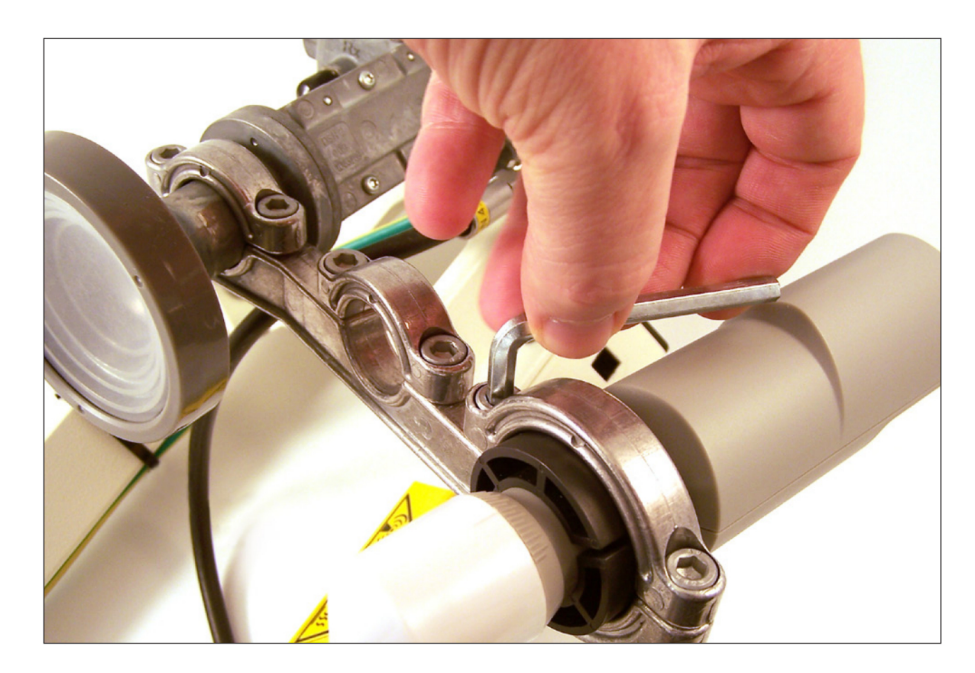

Überprüfen Sie den Empfang und führen Sie ggf. Korrekturen durch radiale Veränderung entlang des TRIA durch.

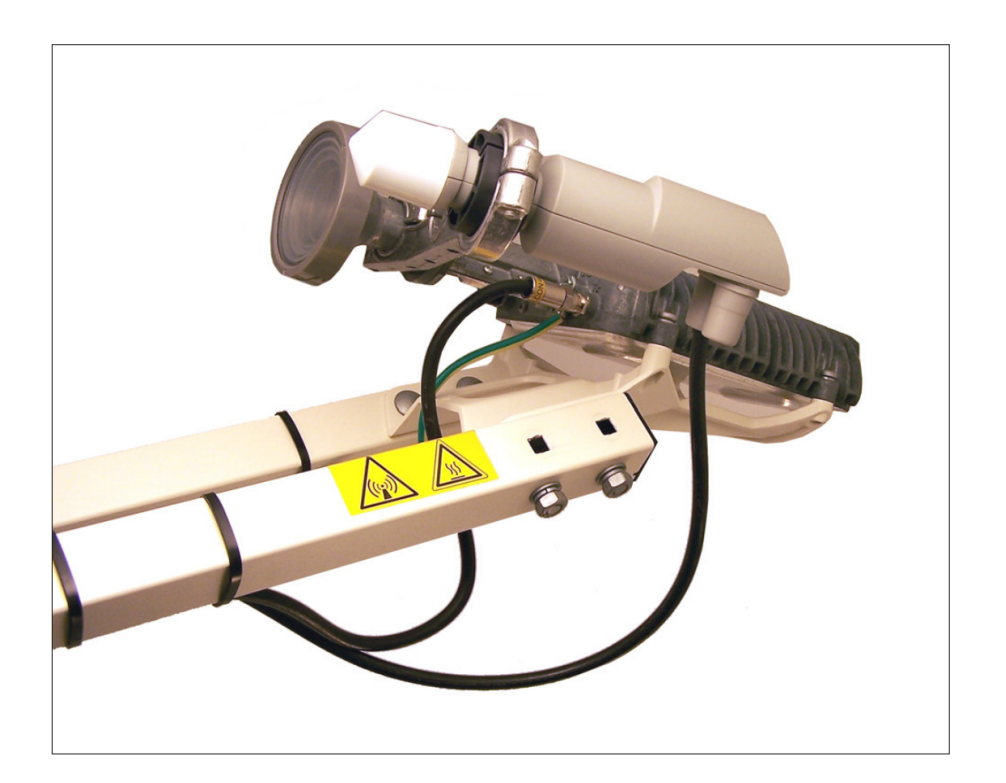

#### <span id="page-23-0"></span>**4. Einrichten der Internetverbindung**

1. Nachdem nun alle Modem-Status-Symbole grün angezeigt werden und die Online Zeit (**ONLINE TIME**) aktiv ist, klicken Sie bitte auf den Menüpunkt Service-Aktivierung.

Hier erscheint nun ein Eingabefeld:

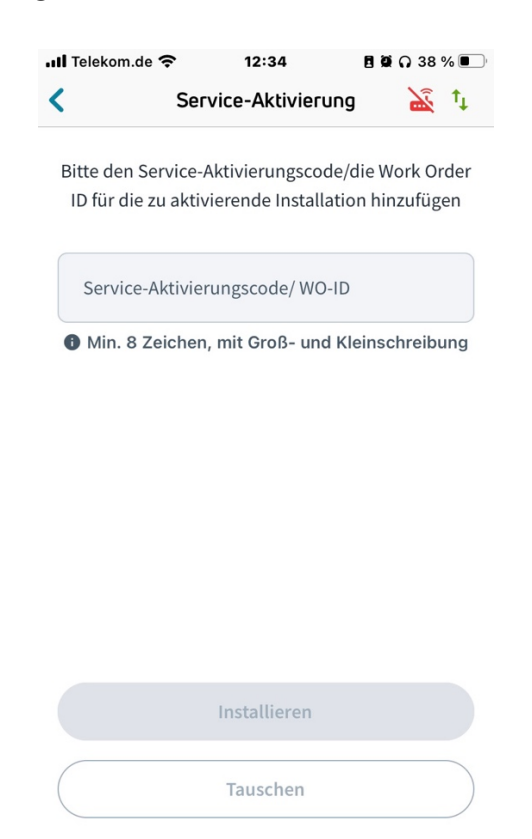

- 2. Tragen Sie hier den Aktivierungscode ein, den Sie zuvor von uns per Mail erhalten haben.
- 3. Geben Sie nun den Aktivierungscode ein und Klicken Sie auf '**Installieren**'. Sie haben diesen Aktivierungscode mit einem separaten Schreiben erhalten.
- 4. Nach dem Neustart erfolgt eine Neuinitialisierung, die bis zu 15 Minuten dauern kann.
- 5. Ihre Anlage ist nun betriebsbereit!
- 6. Sollten Sie nicht gleich eine Website öffnen können, starten Sie das Modem neu, indem Sie für 15 Sek., den Stromstecker ziehen.

#### <span id="page-24-0"></span>**5. WLAN Router Funktion**

1. Um den WLAN-Namen und das WLAN-Passwort an Ihre individuellen Wünsche anzupassen, rufen Sie im Adressfeld Ihres Internetbrowsers die folgende IP-Adresse auf:

192.168.100.1

Und klicken anschließend in der Menüzeile oben auf '**WIFI SETTINGS**'

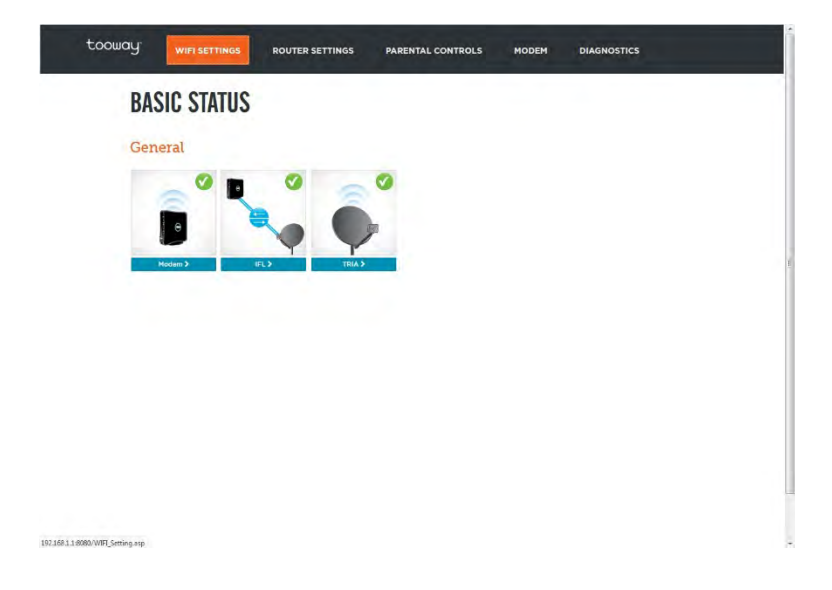

2. Im nächsten Schritt werden Sie aufgefordert sich am Router anzumelden, der Standard **USERNAME** und **PASSWORD** lautet jeweils: **admin** 

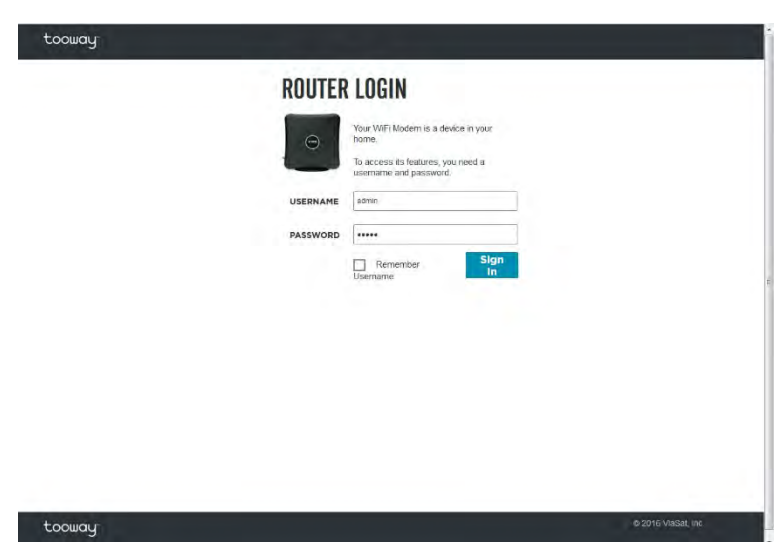

3. Nun können Sie Ihren persönlichen Namen und Ihr individuelles Passwort für den WLAN Zugang festlegen.

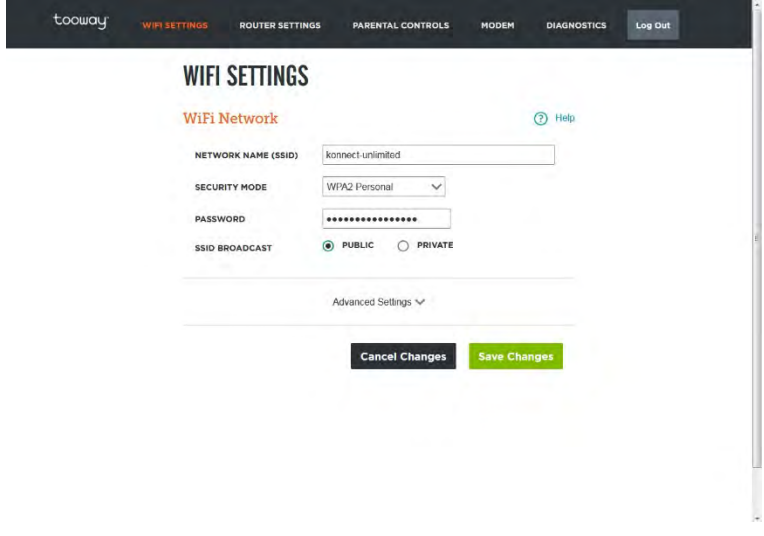

4. Die Änderungen werden nach dem klicken auf '**Save Changes**' und anschließend auf '**Continue**' gespeichert.

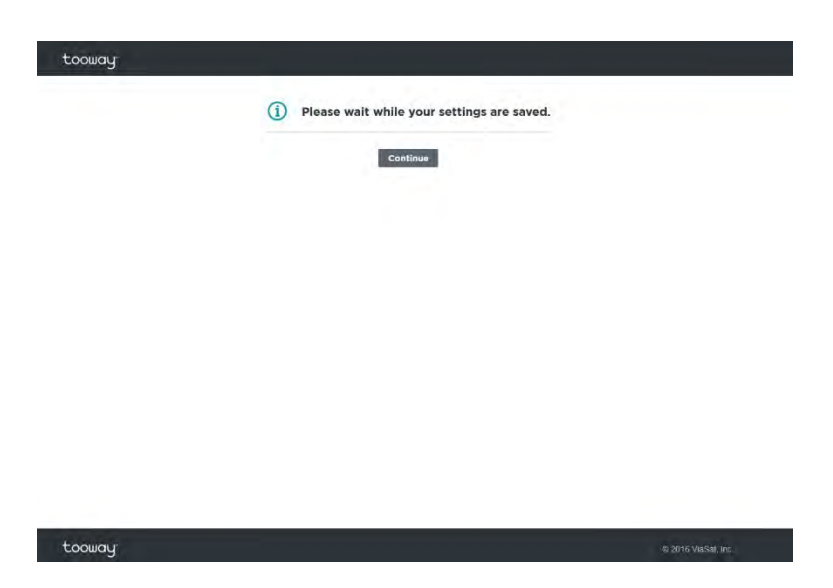

# **6. Wartung des Systems**

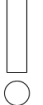

Die unten aufgeführten Links sind nur in Verbindung mit einer Viasat Sat-Anlage aufrufbar

#### <span id="page-26-0"></span>**Ermitteln des Online-Status**

Um den Online-Status des Systems zu ermitteln, rufen Sie die APP auf

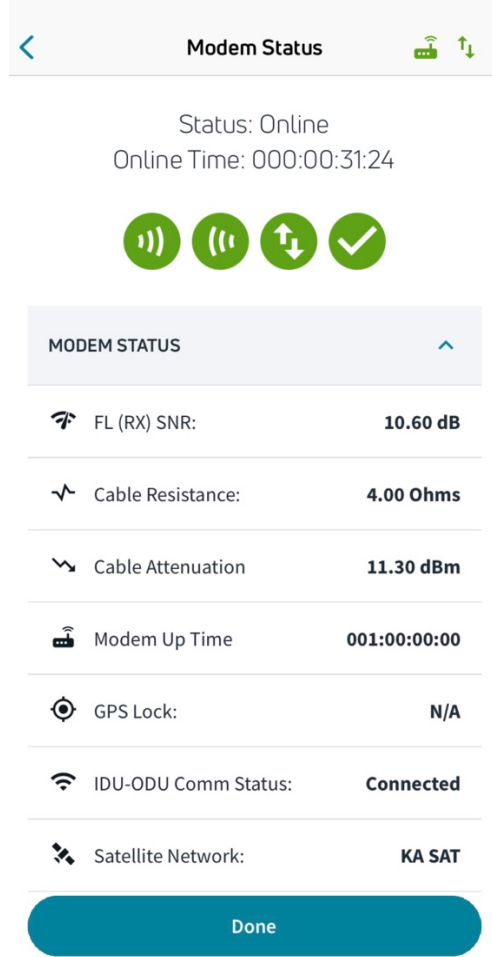

Im Status-Menü des Satelliten-Modems können Sie den jeweiligen Status der einzelnen Komponenten einsehen.

#### <span id="page-27-0"></span>**Speedtest**

Aufruf des Systemtests unter

http://speedcheck.viasat.com

Dieser Test gibt Ihnen Auskunft über den Status Ihres Systems bzw. Ihres Internetzugangs.

Den Test sollten Sie von Zeit zu Zeit durchführen, um den jeweils aktuellen Status des Systems zu ermitteln.

Durch Vergleich solcher Tests lassen sich Tendenzen in der Funktionalität Ihres Systems erkennen. (Hier am Beispiel des NovoSpeed 16)

<span id="page-27-1"></span>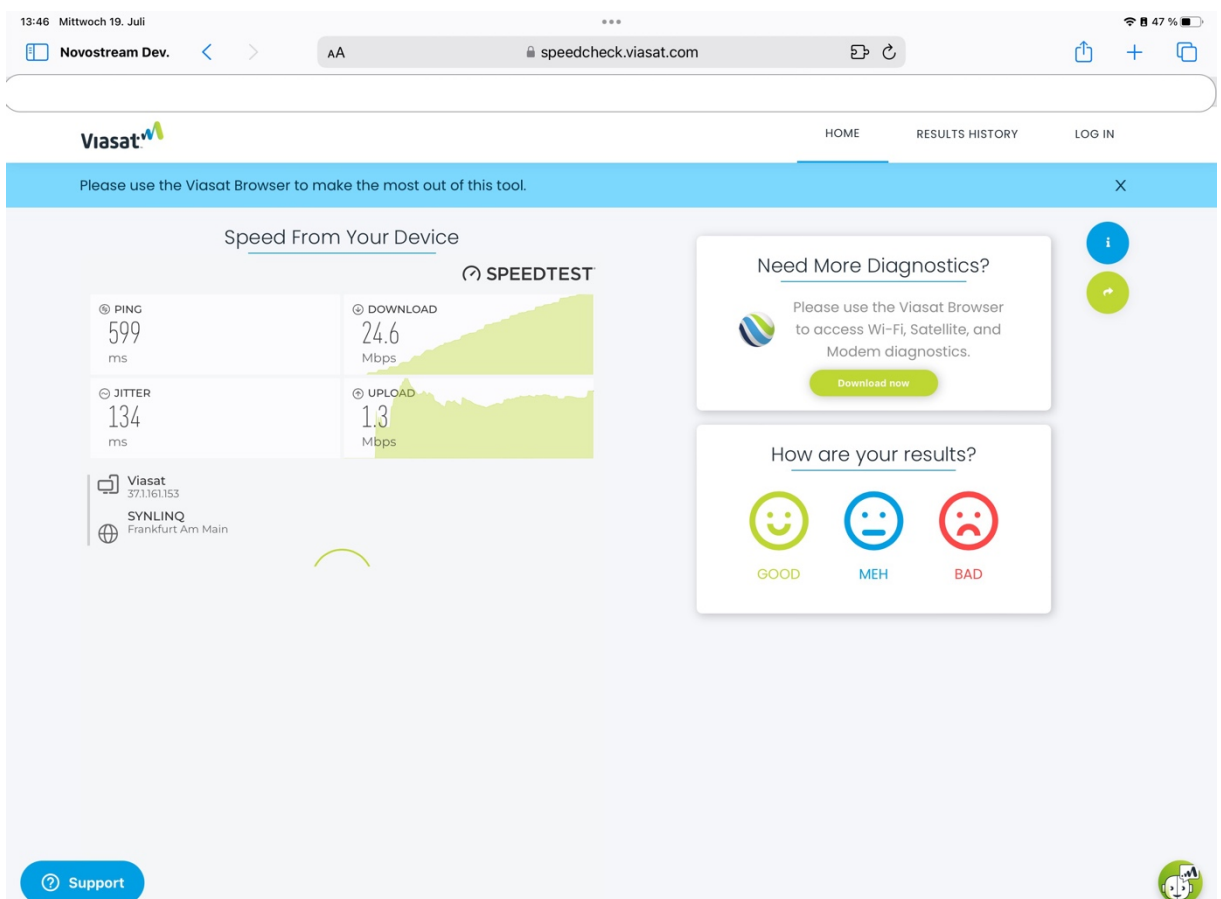

 $\mathbf{r}$ 

#### **Fehlerbehebung**

Der Internetzugang über Satelliten erfordert als funktionierendes System die korrekte Installation und Konfiguration der einzelnen Komponenten.

Sollte Ihr System nicht funktionieren, nachdem Sie die Lösungsvorschläge in diesem Abschnitt ausgeführt haben, wenden Sie sich bitte an Ihren Fachhändler oder an einen kompetenten Installateur. Öffnen Sie niemals das Gehäuse eines der Geräte. Durch die hohe Stromspannung könnten Sie einen Stromschlag bekommen und Ihre Garantieansprüche erlöschen, wenn das Gehäuse geöffnet ist.

Lassen Sie die Signalqualität durch einen Fachmann überprüfen.

Veränderungen im System machen unter Umständen einen Neustart der gesamten Systemkomponenten notwendig. Um den reibungslosen Protokollaustausch zu gewährleisten, sollten Sie daher das Satellitenmodem durch Trennung vom Netzstrom booten. Warten Sie bis das Modem neu initialisiert ist.

Bei weiteren Service-Fragen können Sie uns gerne unter info@novostream.de oder unter unserer Servicehotline +49 651 999 89089 kontaktieren.

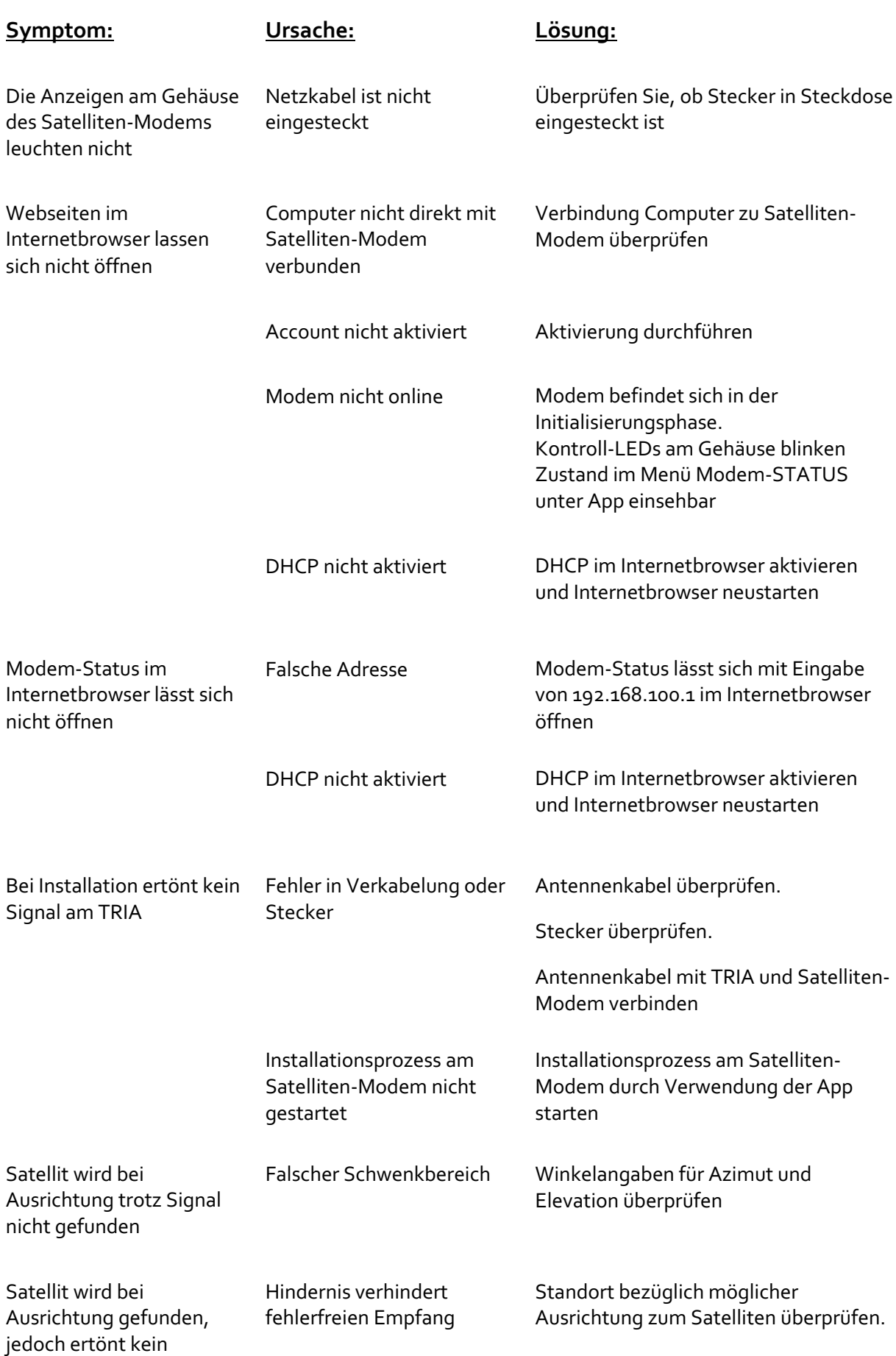

 $\mathbf{I}$ 

Dauerton bei der Installation am TRIA Gegebenenfalls Standort korrigieren Aktivierung schlägt fehl Signal zu schlecht Ausrichtung der Satelliten-Antenne überprüfen Status der Anlage über 192.168.100.1 überprüfen Falsches Modem Es muss das von uns zur Verfügung gestellte Satelliten-Modem verwendet werden. Modem aus einem anderen Auftrag funktioniert nicht Weiterleitung zur Aktivierungsseite fehlgeschlagen Aktivierungsseite manuell öffnen Gesamtwiderstand der Verkabelung > 3 Ohm Zustand der Verbindung zum TRIA überprüfen CABLE RESISTANCE muss < 3 Ohm sein DHCP ist nicht aktiviert DHCP im Internetbrowser aktivieren und Internetbrowser neu starten Synchronisierung fehlgeschlagen Neustart von Satelliten-Modem und Internetbrowser Es kommt immer wieder zu Verbindungsabbrüchen Qualität des empfangenen Signals zu schlecht Signal (SNR) über App überprüfen und Antennenausrichtung korrigieren Zu viele auf die Internetverbindung zugreifende Dienste aktiv Laufende Aktivitäten und Dienste überprüfen und nicht benötigte Dienste deaktivieren Geschwindigkeit aufgrund Netzwerkkomponente (bsp. Router) gedrosselt Einstellungen von zusätzlichen Netzwerkkomponenten überprüfen Latenz führt zu Verbindungsabbrüchen Die lange Wegstrecke des Signals über Satellit verursacht eine Latenz von bis zu 700 ms. Funktion des Dienstes bei hoher Latenz beim Dienstanbieter anfragen

 $\lambda$ 

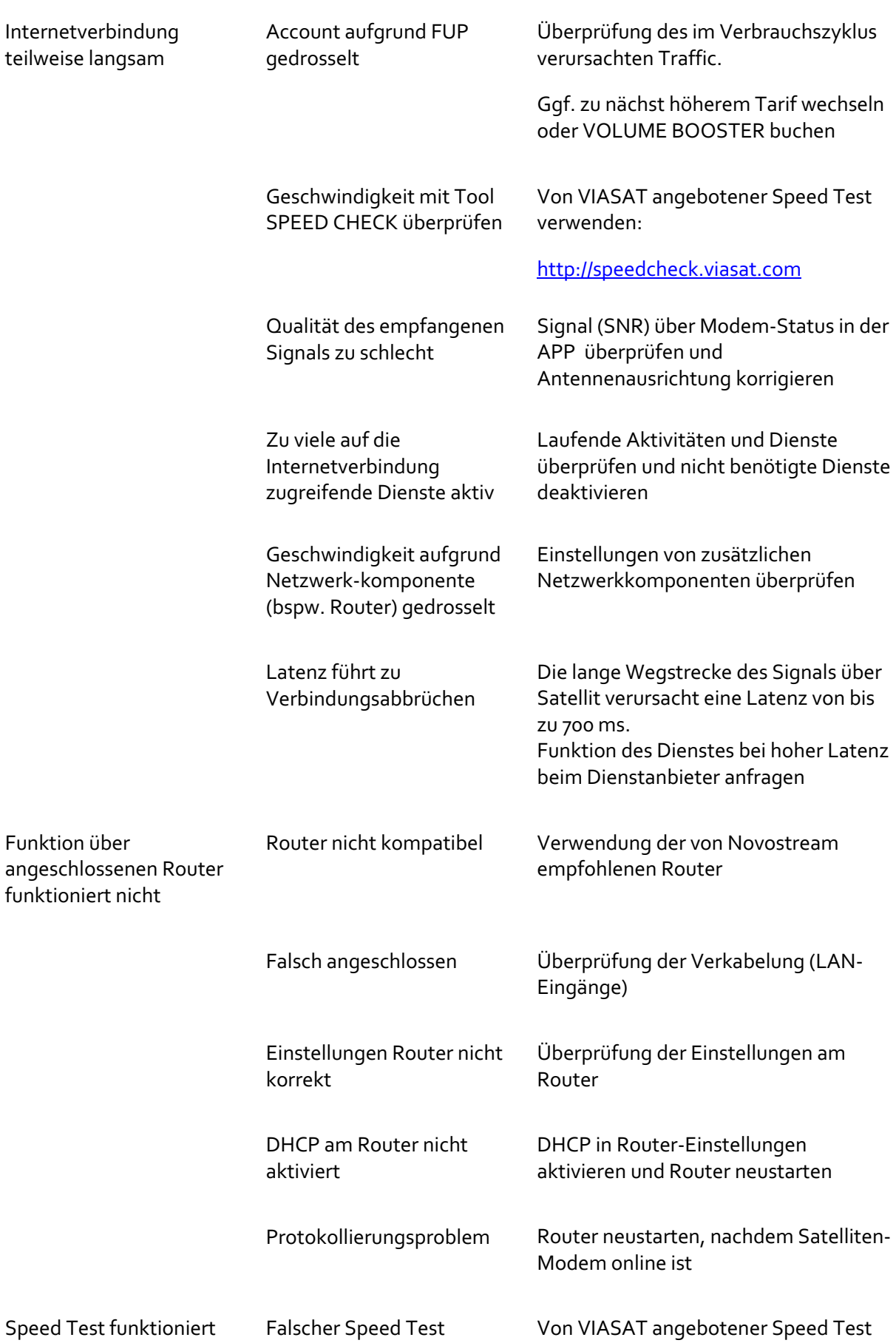

 $\overline{1}$ 

 $\overline{1}$ 

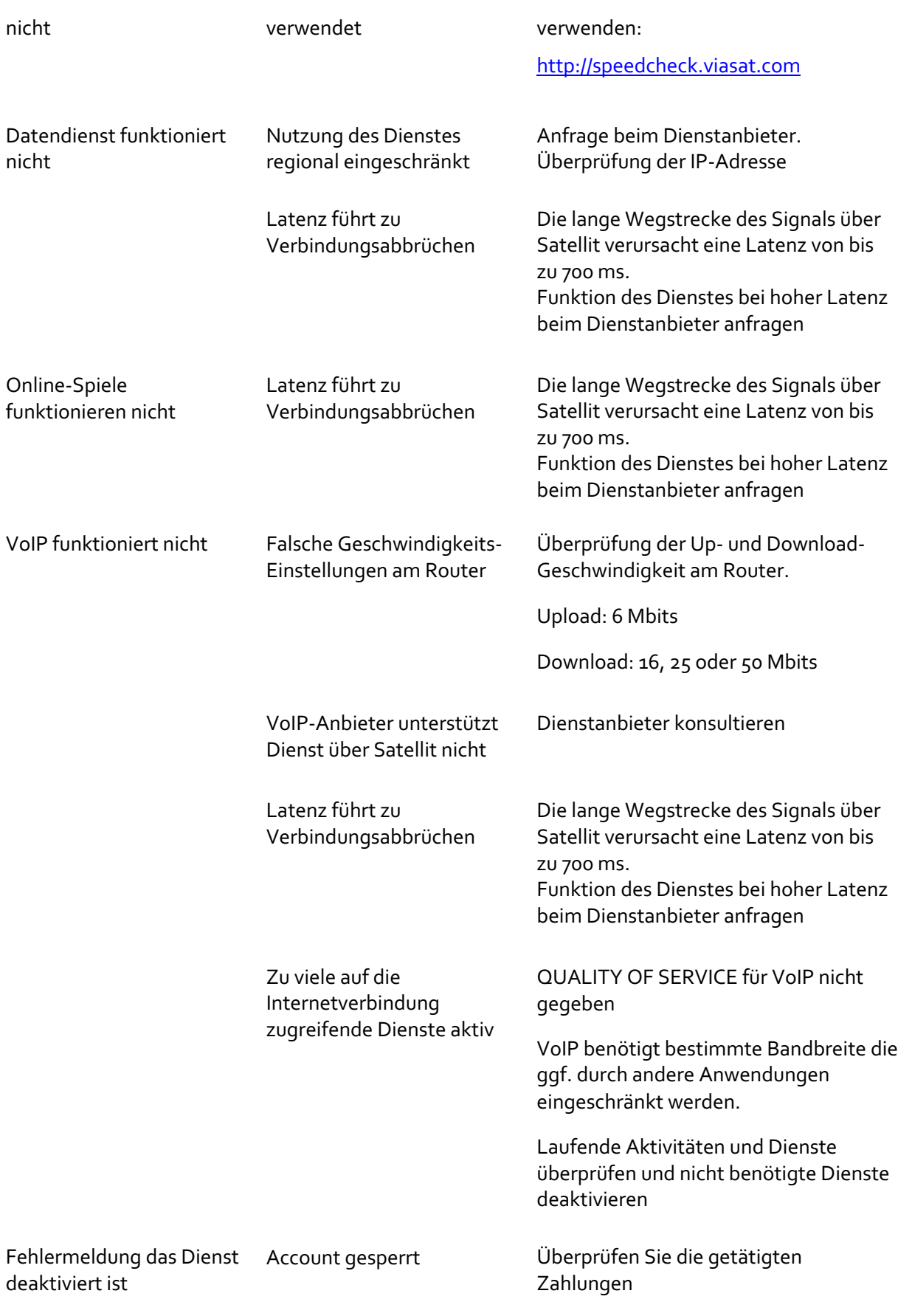